### Hitta hem från svampskogen

# Google Maps – alternativ 1

Håll fingret på din startplats/där du parkerar bilen tills du får en Röd Pil  $\blacktriangledown$ . Samma plats där du har en blå punkt som visar var du befinner dig.

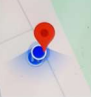

Bläddra till höger (Vägbeskrivning, Starta, Spara osv)

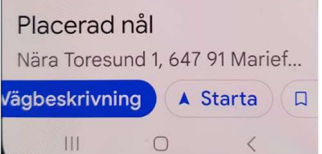

- Klicka på Spara
- Välj Favoriter namnge till t.ex. "Bilen".

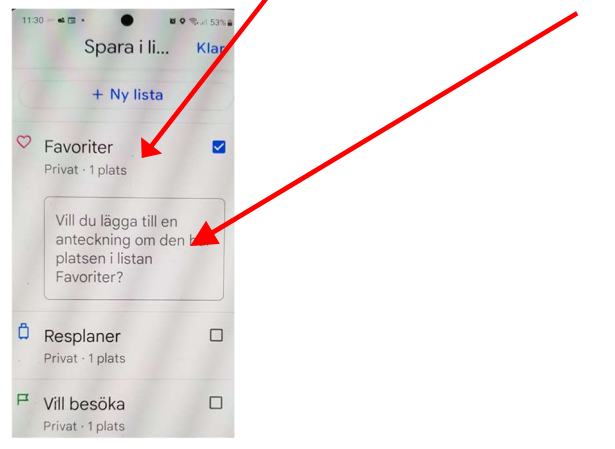

### Klart!

Stäng ner telefon och börja gå för att plocka dina blåbär eller din svamp.

\_\_\_\_\_\_\_\_\_\_\_\_\_\_\_\_\_\_\_\_\_\_\_\_\_\_\_\_\_\_\_\_\_\_\_\_\_\_\_\_\_\_\_\_\_\_\_\_\_\_\_\_\_\_\_\_\_\_\_\_\_\_\_\_\_\_\_\_\_\_\_

När du ska hem börjar du med att Starta Google Maps

- Välj Sparat längst ner på skärmen
- Välj Favoriter
- Välj "Bilen"
- Starta
- Du ser en prickad linje att följa till "bilen"

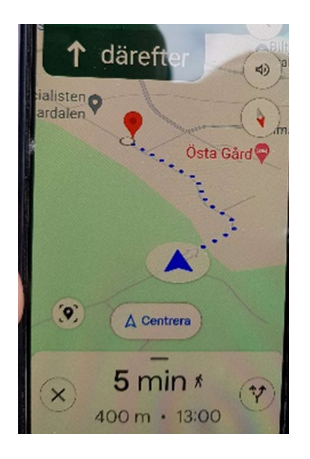

### Ta bort en sparad plats

- Favoriter
- Tre prickar
- Klicka på krysset till höger

### Dela

Ta fram din sparade Plats/Nål i Favoriter

- Välj Sparat längst ner på skärmen
- Välj Favoriter
- Välj platsen

Klicka på delat- symbolen Välj en kontakt i din lista

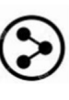

 $\odot$ 

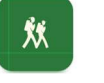

# Lokalsinne **(Waltrup Altrnativ 2)**

En terrängkarta från Lantmäteriet. Hitta rätt i vildmarken.

- Du ser var du är.
- Du kan spara platser som du vill hitta tillbaka till.
- Du kan spela in spår som visar hur du rört dig och följa spåret tillbaka.
- Du kan dela sparade platser och spår med andra.

#### Alt 1

- 1. Tre streck i övre vänstra hörnet
- 2. Spår Spela in. Du får då en svart linje varefter du går.
- 3. Spår Stoppa. Följ linjen tillbaka.

Se utförlig beskrivning och information här. https://www.deepcoldsoft.com/lokalsinne/lokalsinne.html

- Din position är en röd cirkel, Om positionen är osäker visas en blå cirkel runt den röda cirkeln
	- Spara plats

 $\leq$  Du kan dela kartbilden, din position eller en sparad plats till dina kontakter.

Kartan visas alltid med norr uppåt på skärmen. Kartan rör sig när du flyttar dig.

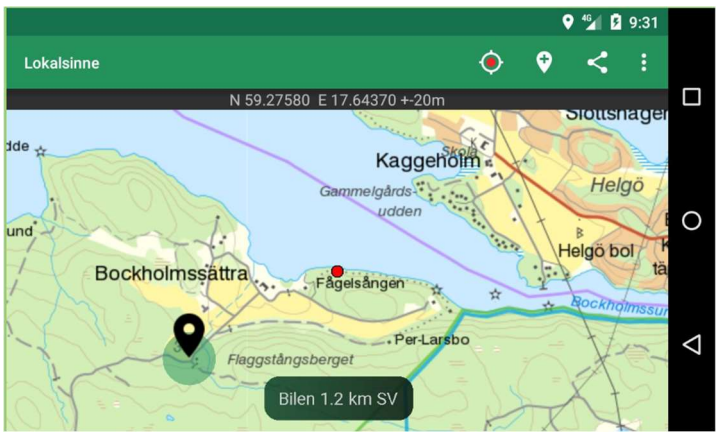

### Alt 2

- 1. Spara din plats (där du parkerat bilen)
- 2. Gå med hjälp av terrängkartan du är den röda punkten.

I grundversionen av "Lokalsinne" kan du spara max 10 spår. Du kan köpa Premium och få tillgång till flera, se mer via länken ovan.

### TopoGPS - Alternativ 3

En app med samma terrängkartor för iPhone och Android. Där du kan markera en plats och spara för att sedan följa kartan tillbaka.

### Tips för att spara batteri

- Stäng av "Lokalsinne" genom att backa ut ur appen.
- Hämta och spara kartor i förväg.
- Sätt telefonen i flygplansläge om det inte finns någon mottagning.
- Undvik att spela in spår.